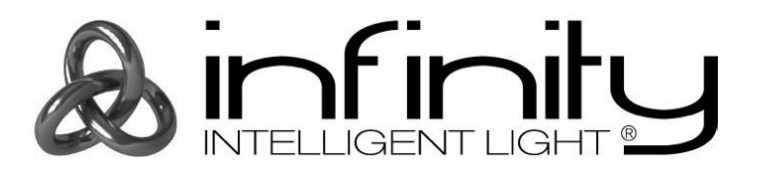

# **MANUALE DELL'UTENTE**

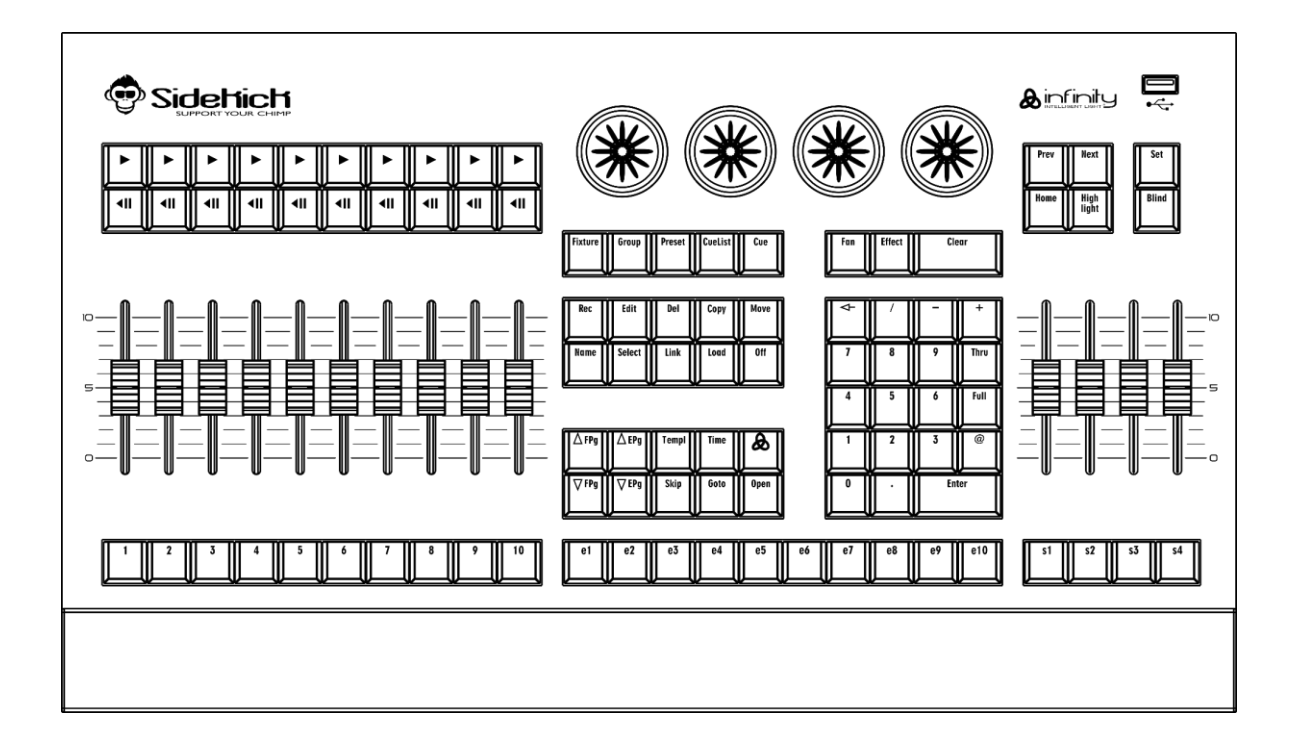

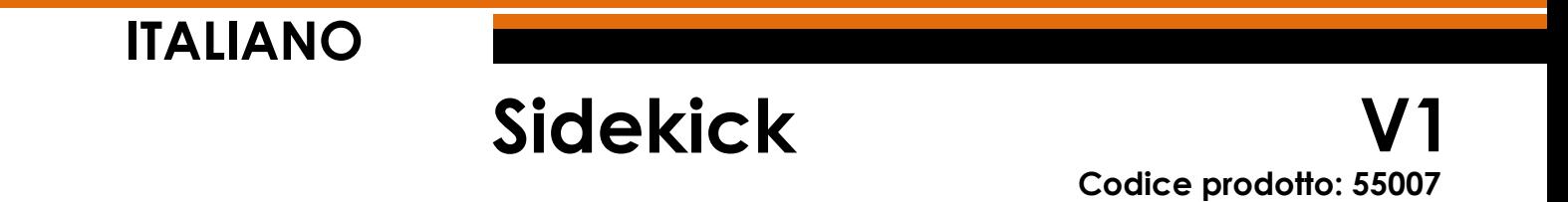

# **Prefazione**

Grazie per aver acquistato questo prodotto Infinity.

Lo scopo di questo manuale utente è di fornire istruzioni per l'uso corretto e sicuro del prodotto.

Conservare il manuale utente per consultarlo in futuro, dato che costituisce parte integrante del prodotto. Il manuale utente deve essere conservato in un luogo facilmente accessibile.

Questo manuale d'uso contiene informazioni riguardanti:

- Istruzioni di sicurezza
- Uso previsto e non previsto del dispositivo
- Installazione e funzionamento del dispositivo
- Procedure di manutenzione
- Guida alla risoluzione dei problemi
- Trasporto, stoccaggio e smaltimento del dispositivo

Il mancato rispetto delle istruzioni contenute in questo manuale d'uso può causare gravi lesioni e danni alla proprietà.

©2021 Infinity. Tutti i diritti riservati.

Nessuna parte del presente documento può essere copiata, pubblicata o riprodotta in altro modo senza il previo consenso scritto di Highlite International.

Il design e le specifiche tecniche del prodotto sono soggette a variazioni senza preavviso.

Per la versione più recente di questo documento invitiamo a visitare il nostro sito web [www.highlite.com](https://www.highlite.com/) oppure a contattarci all'indirizzo di posta elettronica [service@highlite.com.](mailto:service@highlite.com)

Highlite International e i suoi fornitori di servizi autorizzati non sono responsabili di eventuali lesioni, danni, perdita diretta o indiretta, perdita consequenziale o economica o qualsiasi altra perdita derivante dall'uso, o dall'incapacità di usare o dalla fiducia nelle informazioni contenute in questo documento.

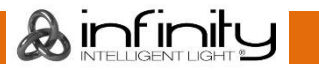

# Sommario

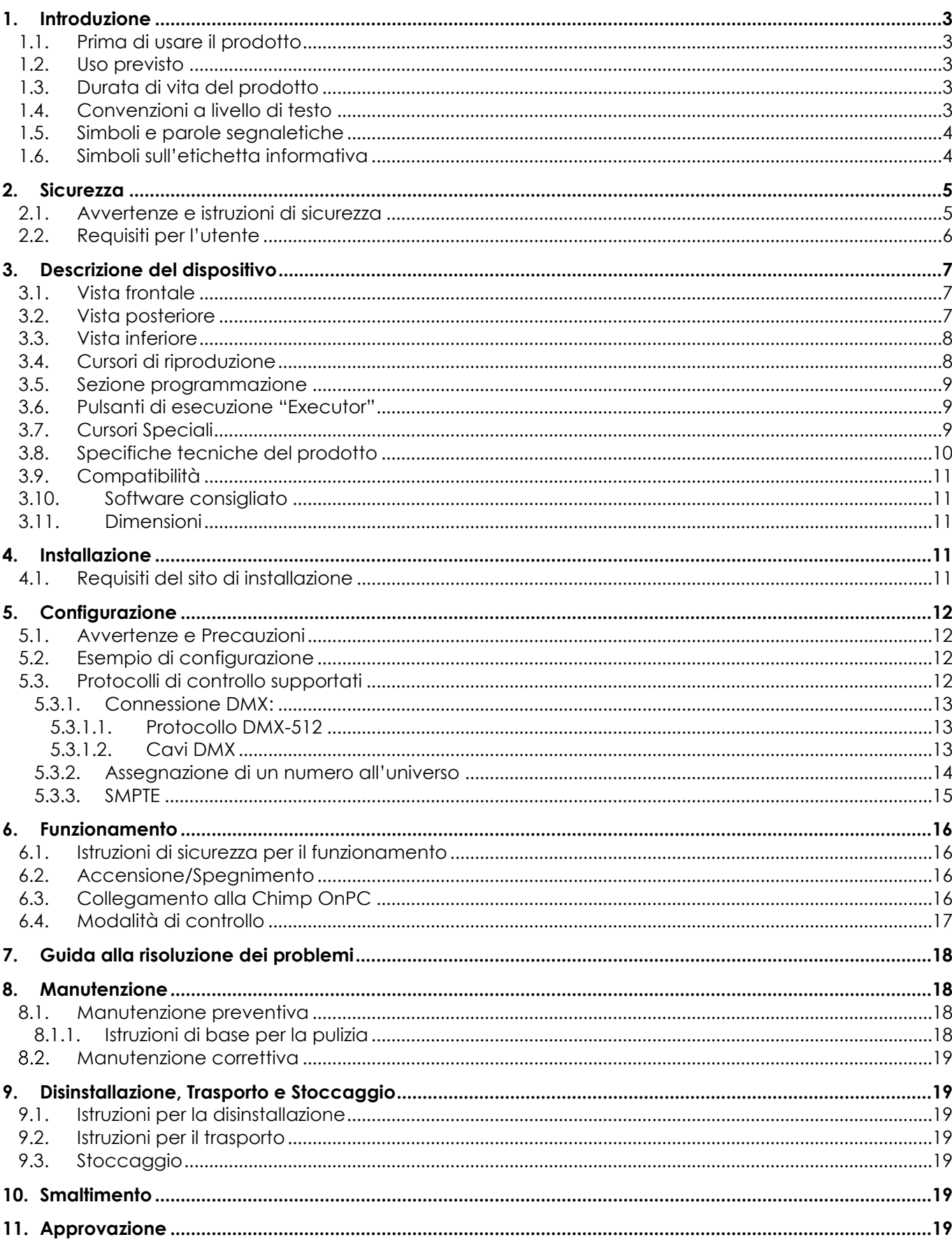

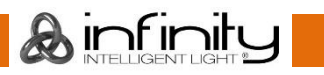

# <span id="page-3-0"></span>**1. Introduzione**

### <span id="page-3-1"></span>**1.1. Prima di usare il prodotto**

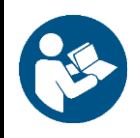

#### **Importante**

**Leggere e attenersi alle istruzioni del presente manuale dell'utente prima di installare, usare o sottoporre a manutenzione il prodotto.**

Il produttore non accetterà alcuna responsabilità per eventuali danni causati dalla mancata osservanza del presente manuale.

Dopo il disimballaggio, controllare il contenuto della confezione. Qualora alcune componenti siano mancanti o danneggiate, contattare il proprio rivenditore Highlite International.

La confezione contiene:

- Logo Infinity
- Manuale dell'utente

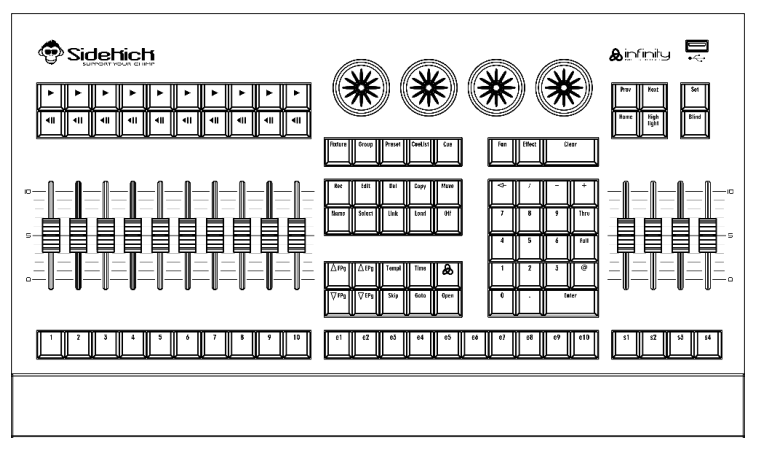

**Fig. 01**

### <span id="page-3-2"></span>**1.2. Uso previsto**

Questo dispositivo è progettato per essere usato come tastiera per la console Chimp OnPC. Questo dispositivo non è adatto per un uso domestico.

Qualsiasi altro uso, non menzionato sotto l'uso previsto, è considerato un uso non previsto e non corretto.

### <span id="page-3-3"></span>**1.3. Durata di vita del prodotto**

Questo dispositivo non è stato progettato per un uso permanente. Non accendere e spegnere il dispositivo a brevi intervalli. Ciò ne ridurrà l'usura e migliorerà la durata di vita del dispositivo.

### <span id="page-3-4"></span>**1.4. Convenzioni a livello di testo**

Nel corso di questo manuale dell'utente vengono usate le seguenti convenzioni:

- Pulsanti: Tutti i pulsanti e i cursori interfaccia oltre che i campi sono in grassetto, per esempio "far scorrere il cursore **Strobe**", "inserire l'indirizzo di partenza DMX nel campo **Address**"
- Riferimenti: I riferimenti ai capitoli e alle parti del dispositivo sono in grassetto, per esempio: "Rimandiamo a **2. Sicurezza**", "impostare l'**interruttore di alimentazione** (14) in posizione on"
- 0–255: Definisce un range di valori
- Note: **Nota:** (in grassetto) è seguito da informazioni utili o suggerimenti

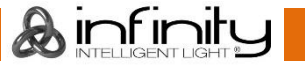

### <span id="page-4-0"></span>**1.5. Simboli e parole segnaletiche**

Le note di sicurezza e le avvertenze sono indicate in tutto il manuale d'uso da segnali di sicurezza.

Attenersi sempre alle istruzioni fornite in questo manuale utente.

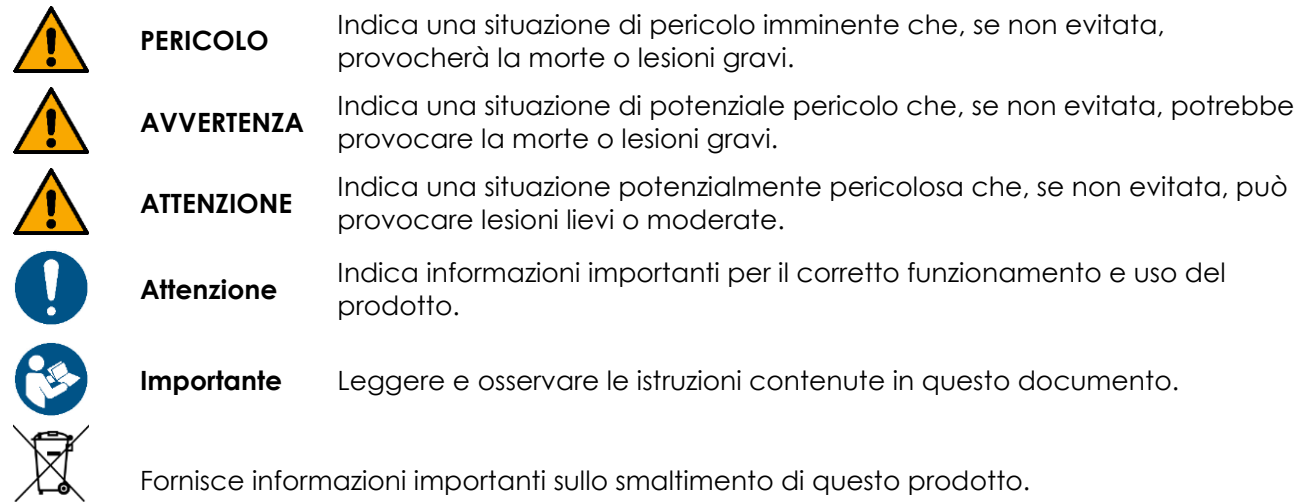

### <span id="page-4-1"></span>**1.6. Simboli sull'etichetta informativa**

Questo prodotto è dotato di un'etichetta informativa. L'etichetta informativa si trova sul retro del dispositivo.

L'etichetta informativa contiene i seguenti simboli:

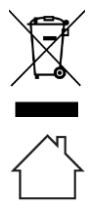

Questo dispositivo non deve essere trattato come rifiuto domestico.

Questo dispositivo è stato progettato per un uso all'interno.

Leggere e osservare le istruzioni contenute nel Manuale dell'utente.

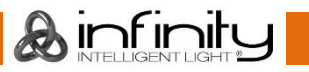

# <span id="page-5-0"></span>**2. Sicurezza**

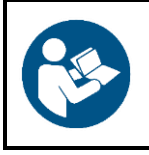

#### **Importante**

**Leggere e attenersi alle istruzioni del presente manuale dell'utente prima di installare, usare o sottoporre a manutenzione il prodotto.**

Il produttore non accetterà alcuna responsabilità per eventuali danni causati dalla mancata osservanza del presente manuale.

### <span id="page-5-1"></span>**2.1. Avvertenze e istruzioni di sicurezza**

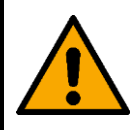

**PERICOLO Pericolo per i bambini**

Il dispositivo va usato unicamente da persone adulte. Il dispositivo deve essere installato fuori dalla portata dei bambini.

● Non lasciare mai i vari componenti dell'imballaggio (sacchetti di plastica, polistirene, chiodi, ecc.) alla portata dei bambini. Il materiale di imballaggio costituisce una potenziale fonte di pericolo per i bambini.

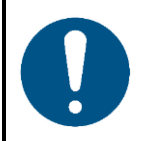

**Attenzione Sicurezza generale**

- Non accendere e spegnere il dispositivo a brevi intervalli. Questo diminuisce la durata di vita del dispositivo.
- Non scuotere il dispositivo. Evitare di esercitare una pressione elevata in fase di installazione o utilizzo del dispositivo.
- Se il dispositivo è esposto a variazioni estreme di temperatura (ad esempio dopo il trasporto), non accenderlo immediatamente. Lasciare che il dispositivo raggiunga la temperatura ambiente prima di accenderlo, altrimenti potrebbe venire danneggiato dalla condensa che si forma.
- Se il dispositivo non funziona correttamente, smettere immediatamente di usarlo.

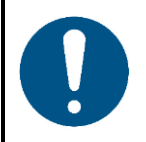

**Attenzione Questo dispositivo deve essere usato unicamente per gli scopi per cui è stato progettato.**

Questo dispositivo è progettato per essere usato come tastiera per la console Chimp OnPC. Questo dispositivo non è adatto per un uso domestico.

Qualsiasi uso scorretto può portare a situazioni pericolose oltre che provocare lesioni e danni materiali.

- Questo dispositivo non è adatto per un uso domestico.
- Questo dispositivo non contiene componenti riparabili dall'utente. Le modifiche non autorizzate al dispositivo rendono nulla la garanzia. Queste modifiche possono causare lesioni e danni materiali.

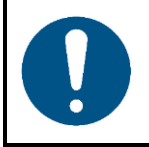

#### **Attenzione**

**Non esporre il dispositivo a condizioni che superano quelle della classe IP nominale.**

Questo dispositivo è classificato IP20. La classe IP (Ingress Protection) 20 fornisce protezione dagli oggetti solidi superiori a 12 mm, come le dita, e nessuna protezione contro l'ingresso dannoso di acqua.

### <span id="page-6-0"></span>**2.2. Requisiti per l'utente**

Questo prodotto può essere usato da persone comuni. Gli interventi di manutenzione e installazione possono essere eseguiti da persone comuni. Gli interventi di manutenzione devono essere eseguiti unicamente da persone istruite o qualificate. Contattare il proprio rivenditore Highlite International per ulteriori informazioni in merito.

Le persone istruite sono state formate e addestrate da una persona esperta, oppure sono supervisionate da una persona esperta, per compiti specifici e attività lavorative associate all'installazione, al servizio e alla manutenzione di questo prodotto, in modo da poter identificare i rischi e prendere precauzioni per evitarli.

Le persone qualificate hanno una formazione o un'esperienza che consente loro di riconoscere i rischi e di evitare i pericoli associati all'installazione, al servizio e alla manutenzione di questo prodotto.

Le persone comuni sono persone diverse dalle persone istruite e dalle persone qualificate. Le persone comuni comprendono non solo gli utenti del prodotto ma anche qualsiasi altra persona che può avere accesso al dispositivo o che può trovarsi nelle vicinanze dello stesso.

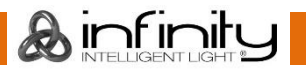

# <span id="page-7-0"></span>**3. Descrizione del dispositivo**

Il dispositivo Sidekick è stato progettato per essere usato come tastiera per la console Chimp OnPC. Espande la propria configurazione con 2 universi aggiuntivi (Art-Net e sACN).

### <span id="page-7-1"></span>**3.1. Vista frontale**

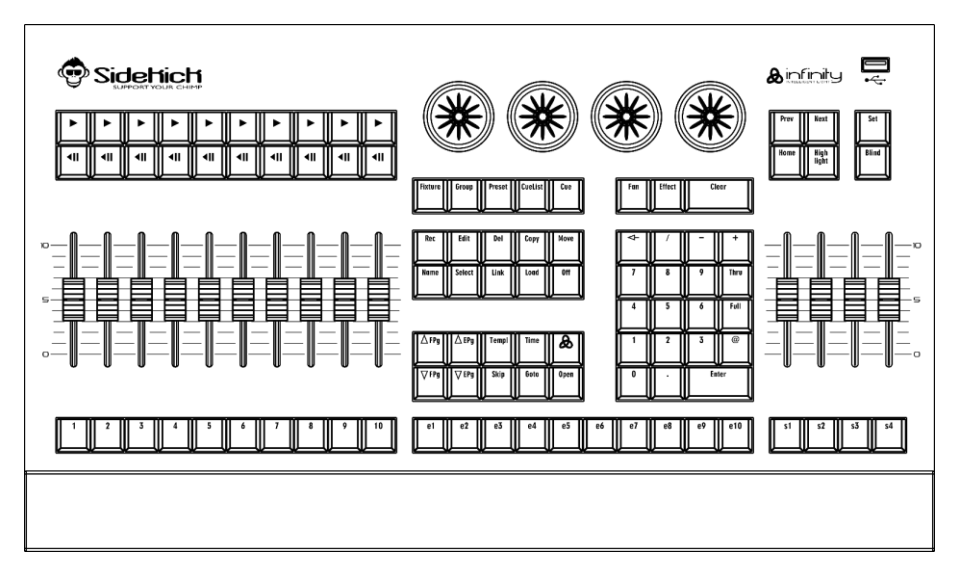

**Fig. 02**

### <span id="page-7-2"></span>**3.2. Vista posteriore**

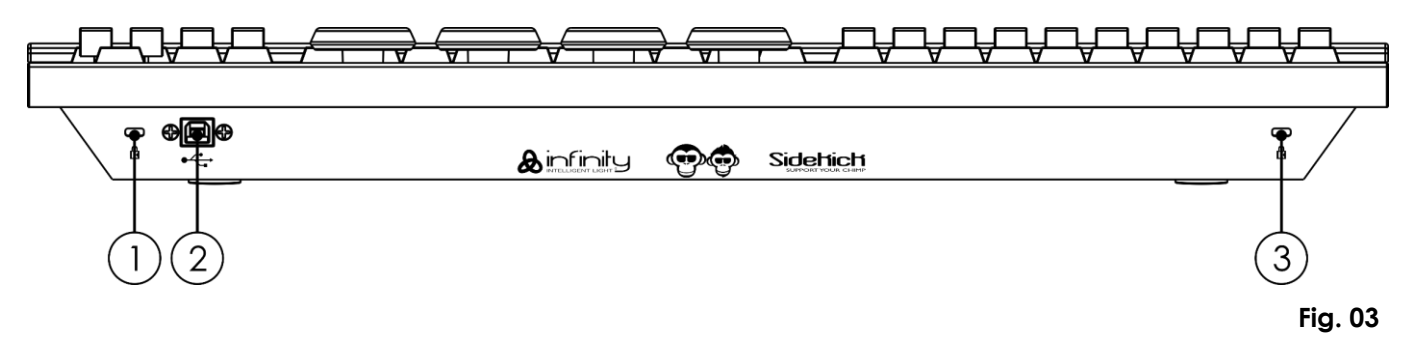

01) Porta di blocco Kensington

02) INGRESSO connettore USB-B

03) Porta di blocco Kensington

# <span id="page-8-0"></span>**3.3. Vista inferiore**

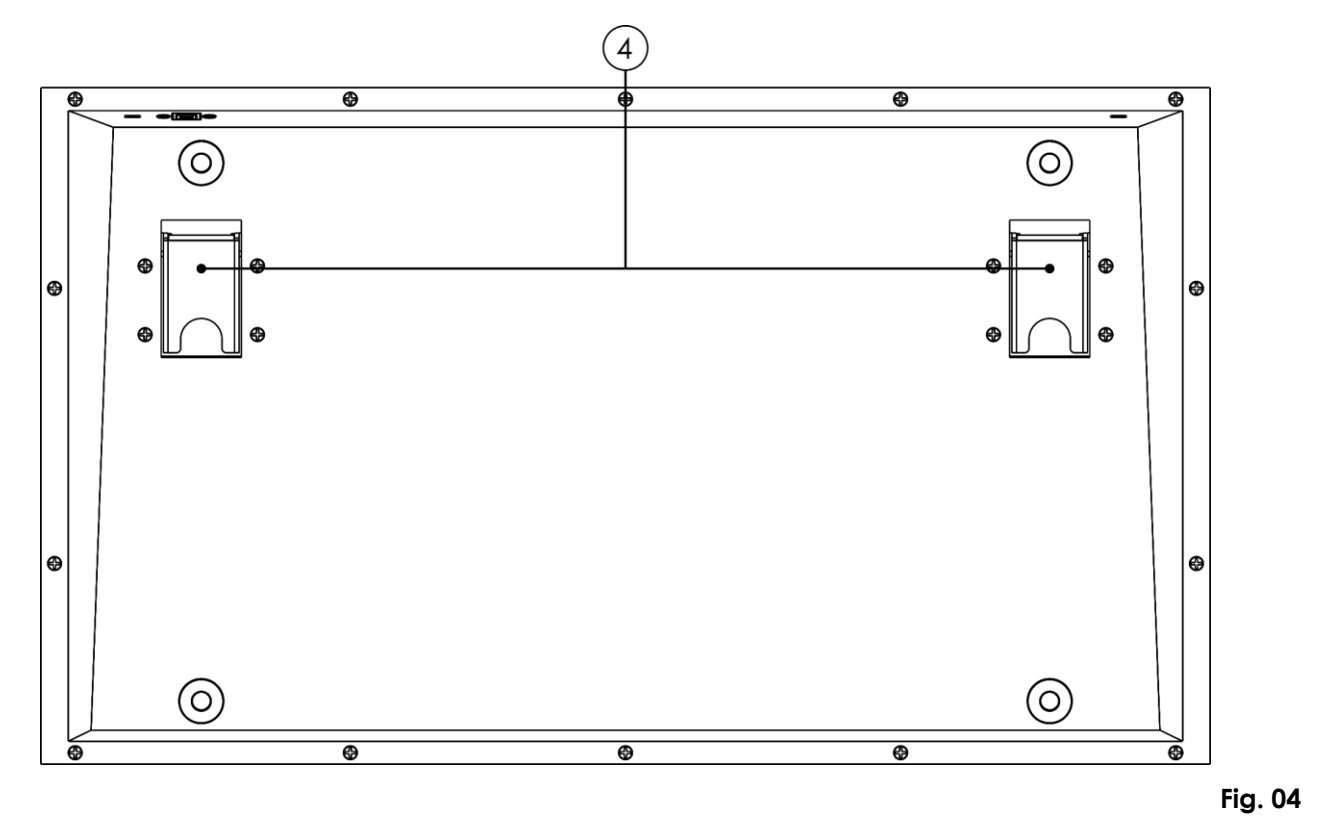

<span id="page-8-1"></span>04) 2 x piedistalli

### **3.4. Cursori di riproduzione**

Il pannello anteriore della Sidekick è composto da diversi controlli-cursori di riproduzione, ciascuno composto da un cursore e dai pulsanti flash, go, pause/back. Questi possono contenere il Master *Cuelists*, *Groups* o *Special*, come ad esempio gli Speedmaster. Funzionano a pagine e le funzioni dei pulsanti sono assegnabili. I pulsanti sotto ai cursori sono numerati da 1 a 10.

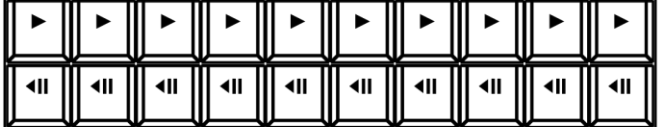

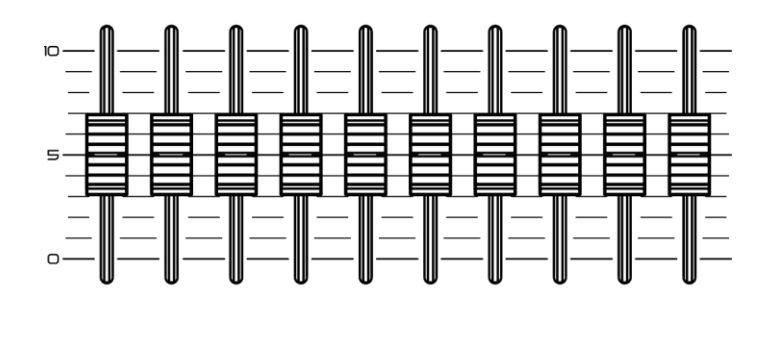

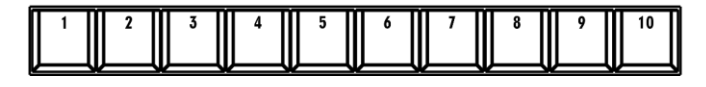

**Fig. 05**

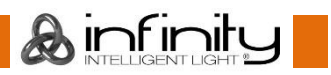

### <span id="page-9-0"></span>**3.5. Sezione programmazione**

Questa parte del pannello anteriore del dispositivo Sidekick contiene tutti i tasti necessari per le operazioni di programmazione oltre che i controlli per l'inserimento di valori.

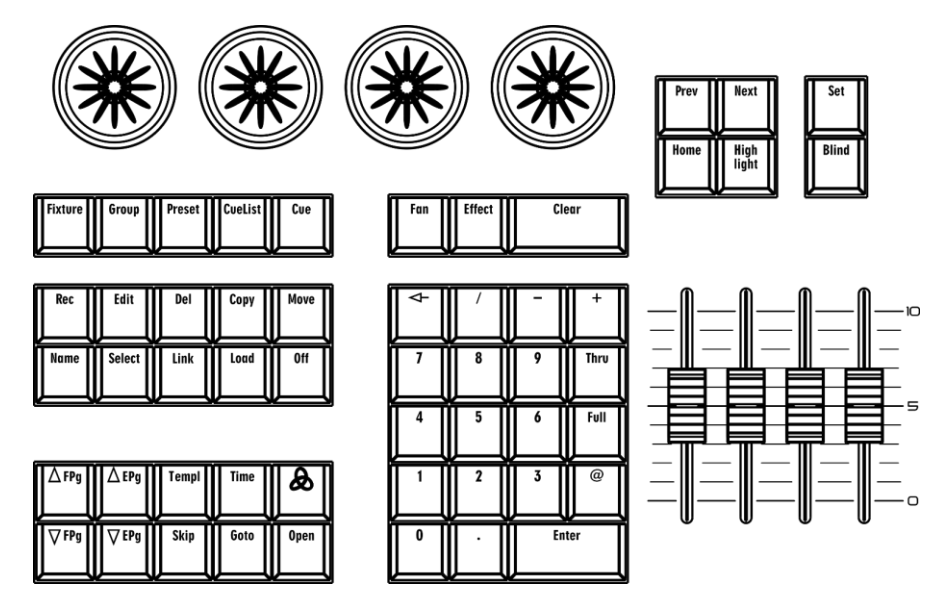

**Fig. 06**

# <span id="page-9-1"></span>**3.6. Pulsanti di esecuzione "Executor"**

Questi pulsanti possono contenere *Cuelist* o *Gruppi*. I pulsanti Executor sono paginabili in modo indipendente rispetto ai cursori di Riproduzione che hanno funzioni assegnabili.

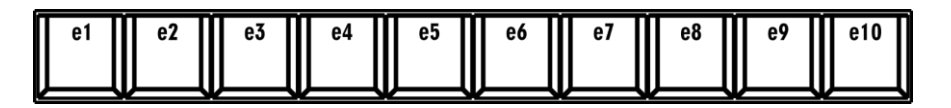

**Fig. 07**

### <span id="page-9-2"></span>**3.7. Cursori Speciali**

Questa parte del pannello anteriore del dispositivo Sidekick contiene 4 controlli master fader speciali, ognuno dei quali consiste in un fader e un pulsante. Questi possono contenere il Master *Groups* o *Special*, come ad esempio gli Speedmaster.

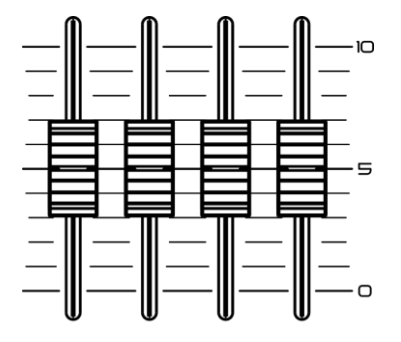

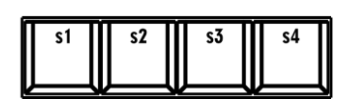

**Fig. 08**

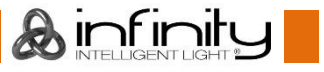

# <span id="page-10-0"></span>**3.8. Specifiche tecniche del prodotto**

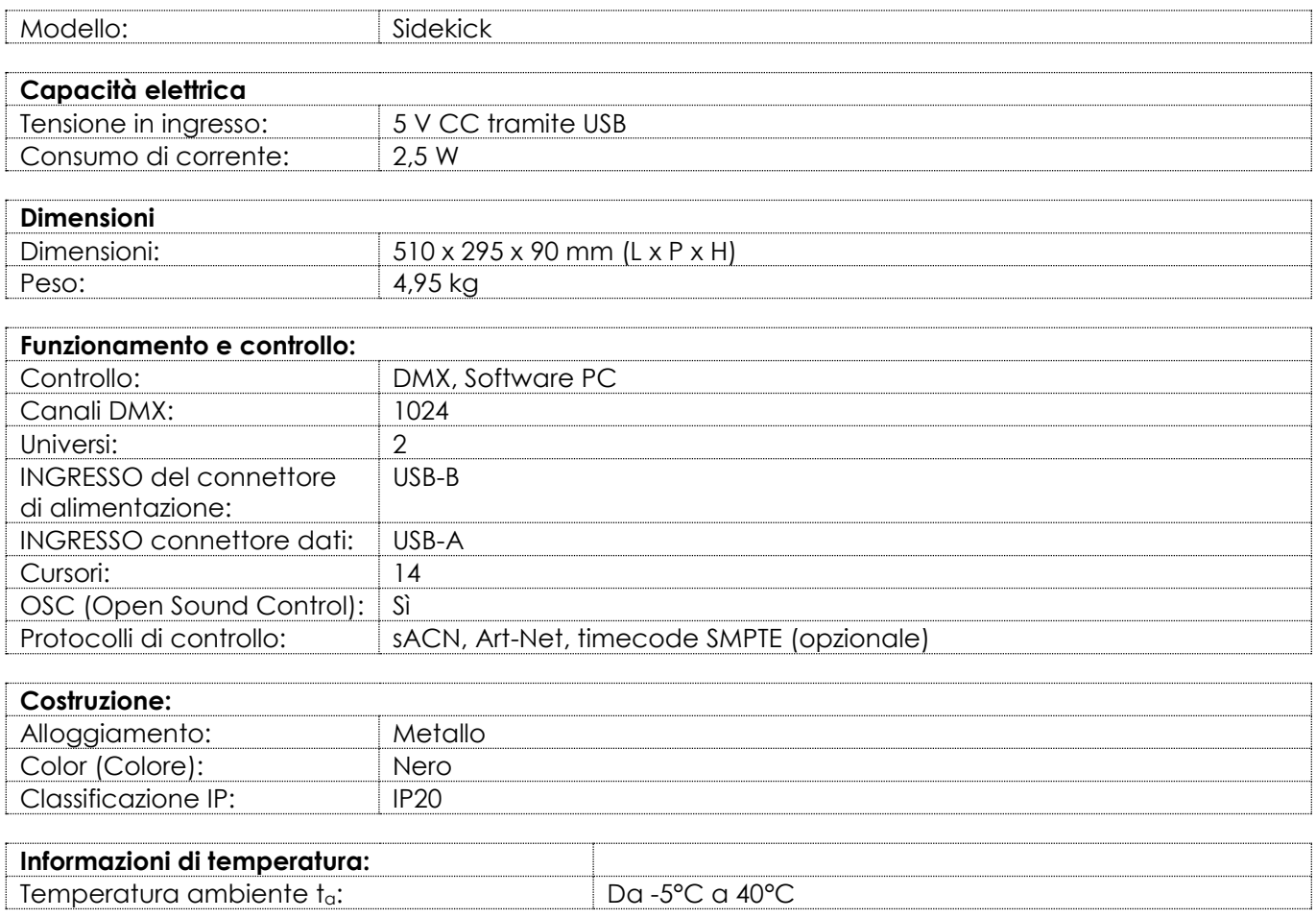

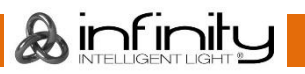

# <span id="page-11-0"></span>**3.9. Compatibilità**

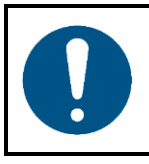

#### **Attenzione**

**Il dispositivo Sidekick è progettato per essere utilizzato SOLO con il software Chimp OnPC.**

### <span id="page-11-1"></span>**3.10. Software consigliato**

Sarà possibile scaricare il software Chimp OnPC dal nostro sito web [www.highlite.com.](https://www.highlite.com/)

### <span id="page-11-2"></span>**3.11. Dimensioni**

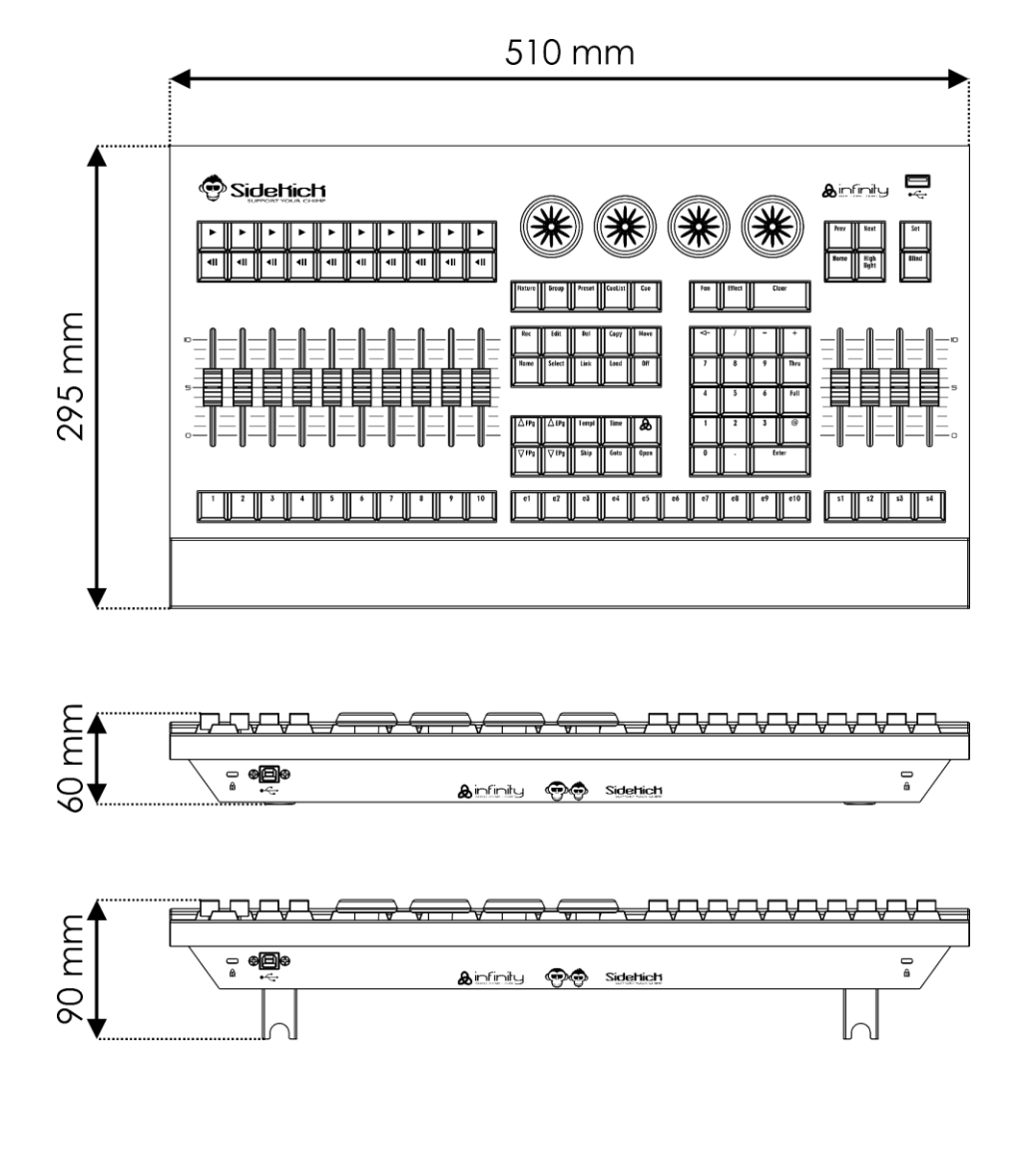

**Fig. 09**

**Ainfinity** 

# <span id="page-11-3"></span>**4. Installazione**

### <span id="page-11-4"></span>**4.1. Requisiti del sito di installazione**

- Il dispositivo può essere utilizzato unicamente in ambienti interni.
- Il dispositivo può essere posizionato su una superficie piana.
- La distanza minima da altri oggetti deve essere superiore a 0,5 m.
- La temperatura ambiente massima ta = 40°C non deve mai essere superata.
- L'umidità relativa non deve superare il 50% con una temperatura ambiente di 40° C.

# <span id="page-12-0"></span>**5. Configurazione**

Il dispositivo Sidekick funziona come tastiera per la console Chimp OnPC. Può essere usato solo con un PC con il software Chimp OnPC installato.

### <span id="page-12-1"></span>**5.1. Avvertenze e Precauzioni**

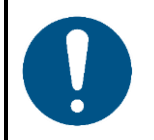

#### **Attenzione**

**Collegare tutti i cavi dati prima di attivare l'alimentazione. Scollegare l'alimentazione prima di collegare o scollegare i cavi dati.**

<span id="page-12-2"></span>**5.2. Esempio di configurazione**

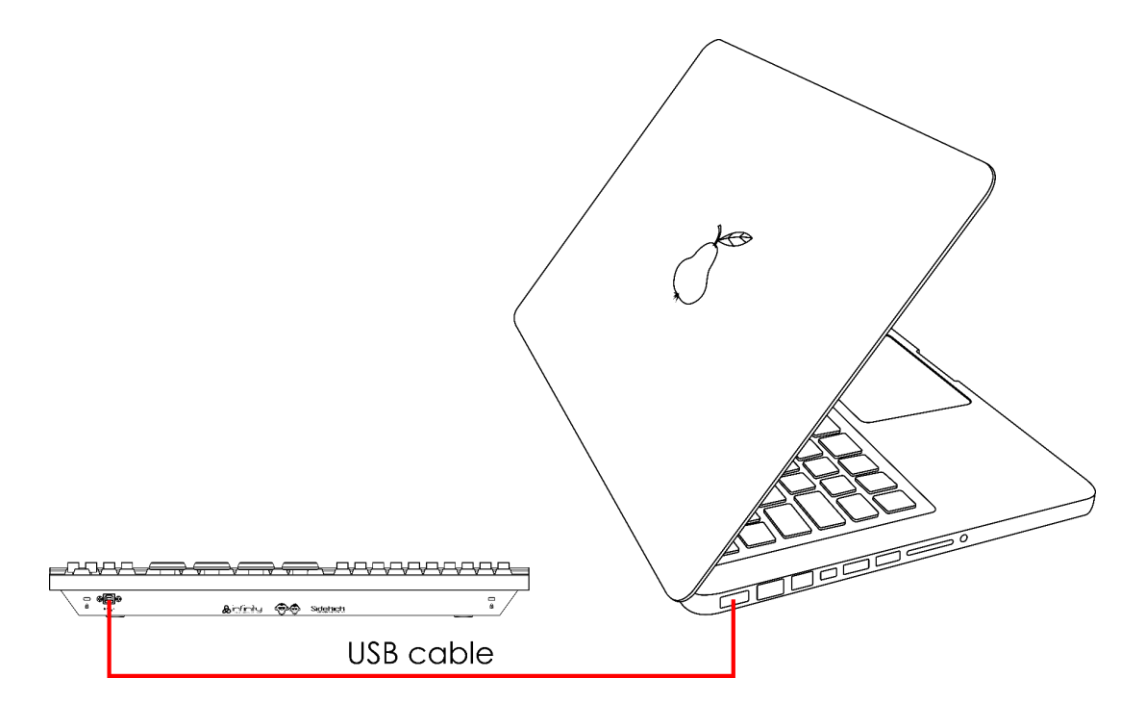

**Fig. 10**

### <span id="page-12-3"></span>**5.3. Protocolli di controllo supportati**

Il dispositivo Sidekick supporta DMX tramite Art-Net, sACN e timecode SMPTE.

Il Protocollo Art-Net si serve di TCP/IP per trasferire elevati quantitativi di dati DMX-512 su una rete Ethernet. Il dispositivo Art-Net 4 è in grado di supportare fino a 32768 universi. Art-Net™ Designed by and Copyright Artistic Licence Holdings Ltd.

sACN (streaming Architecture for Control Networks), noto anche come ANSI E1.31, è un protocollo per l'invio di dati DMX-512 su reti IP sviluppato da ESTA (Entertainment Services and Technology Association). Supporta fino a 63999 universi e si serve del multicasting.

Il timecode SMPTE è un insieme di standard per etichettare i fotogrammi del video con un timecode. Il sistema è sviluppato da SMPTE (Society of Motion Picture and Television Engineers). Il timecode SMPTE è tipicamente rappresentato in 32 bit con codice binario decimale.

#### <span id="page-13-0"></span>**5.3.1. Connessione DMX:**

#### <span id="page-13-1"></span>**5.3.1.1. Protocollo DMX-512**

È necessario un collegamento dati seriale DMX per eseguire spettacoli di luci di con uno o più dispositivi servendosi del software Sidekick e Chimp OnPC.

I dispositivi presenti su un collegamento dati seriale devono essere collegati a margherita in un'unica linea. Il numero di dispositivi che è possibile controllare su un collegamento dati è limitato dal numero combinato dei canali DMX dei dispositivi collegati e dai 512 canali disponibili in un universo DMX.

Per rispettare lo standard TIA-485, non è possibile collegare più di 32 dispositivi sullo stesso collegamento dati. Per collegare più di 32 dispositivi sullo stesso collegamenti dati è necessario servirsi di uno splitter/booster DMX otticamente isolato, altrimenti si potrebbe verificare un deterioramento del segnale DMX.

#### **Nota:**

- $\bullet$ Distanza massima consigliata di un collegamento dati DMX: 300 m
- Numero massimo consigliato di dispositivi su un collegamento dati DMX: 32 dispositivi

#### <span id="page-13-2"></span>**5.3.1.2. Cavi DMX**

Per un collegamento DMX affidabile è necessario servirsi di cavi schermati a doppino intrecciato con connettori XLR a 5 poli. Sarà possibile acquistare i cavi DMX direttamente dal proprio rivenditore Highlite International o realizzarsi i cavi in autonomia.

L'uso dei cavi audio XLR per la trasmissione di dati DMX potrebbe portare a un degrado del segnale e a instabilità di funzionamento della rete DMX.

Quando ci realizzano i cavi DMX in autonomia, accertarsi di collegare correttamente i poli e i cavi secondo quanto indicato nella Fig. 11.

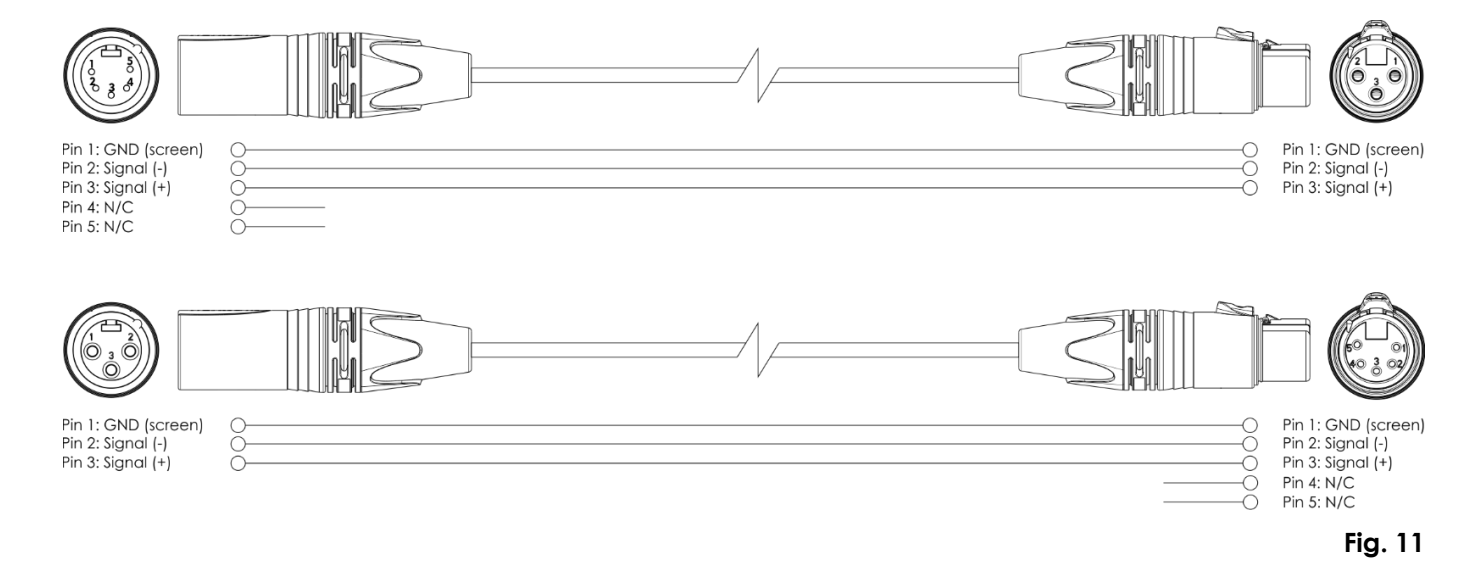

#### <span id="page-14-0"></span>**5.3.2. Assegnazione di un numero all'universo**

Il numero di dispositivi che è possibile controllare su un collegamento dati è limitato dal numero combinato dei canali DMX dei dispositivi collegati e dai 512 canali disponibili in un universo DMX.

Dopo aver raggiunto il limite di 512 canali, il dispositivo successivo dovrebbe essere impostato su un universo con un numero superiore.

Un universo contiene 512 canali (1-512). 16 universi consecutivi (0-15) costituiscono una sottorete. 16 sottoreti (0-15) costituiscono una rete. Ci sono in totale 128 reti (0-127).

#### **Nota:**

- In Art-Net, gli universi sono chiamati Port Address e hanno un numero da 0 a 32767. Ci sono 32768 numeri unici.
- In sACN, gli universi sono numerati da 1 a 63999. Ci sono 63999 numeri unici. I valori di 0 e da 64000 a 65535 sono riservati per l'espansione futura secondo lo standard.

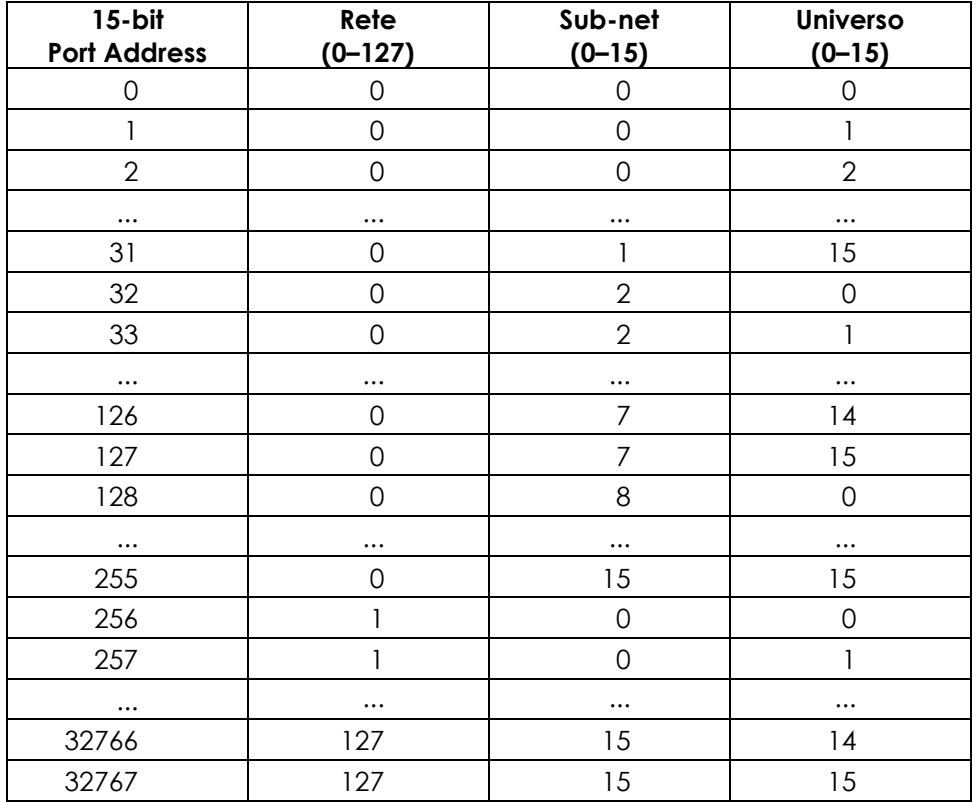

#### **Nota:**

Se si utilizza un controller Art-Net che supporta Art-Net I o Art-Net II, la rete Art-Net deve essere impostata su 0. Il numero di rete è disponibile in Art-Net 3 e nelle versioni superiori del protocollo Art-Net.

#### <span id="page-15-0"></span>**5.3.3. SMPTE**

Il tempo SMPTE è codificato con Binary Coded Decimal. A ogni decimo numero decimale vengono assegnati quattro bit. I primi 26 bit in ogni frame sono assegnati alle informazioni sul tempo. Poi, ci sono 32 bit di dati utente e la parola sincronizzazione (16 bit finali). La parola "sincronizzazione" serve a identificare i confini del frame ed è: 0011 1111 1111 1101.

MIDI (Musical Instrument Digital Interface) è un'interfaccia usata quando si lavora con diversi formati di dati. Una delle diverse modalità in cui può lavorare con il tempo si chiama MTC (MIDI Time Code).

Il messaggio MIDI Time Code consiste di 32 bit (gli ultimi 8 bit sono inutilizzati o sono impostati su 0). Ogni componente del Time Code è codificato da un byte.

#### **Byte 0**

0rrhhhhh: Rate (0–3) e ora (0–23).  $rr=00$ : 24 fps rr=01: 25 fps rr=10: 29.99 fps rr=11: 30 fps

#### **Byte 1**

00mmmmmm: Minuto (0–59)

#### **Byte 2**

00ssssss: Secondo (0–59)

#### **Byte 3**

000fffff: Frame (0–30)

Quando il time code viene ripetuto, viene diviso in 8 pezzi da 4 bit e una parte viene trasmessa per ogni quarto di frame. Ogni quarto di frame ha lo stato del byte 0xF1. Ci sono 7 bit di dati (3 bit sono gli identificatori del quarto di frame e 4 bit contengono la parte di tempo).

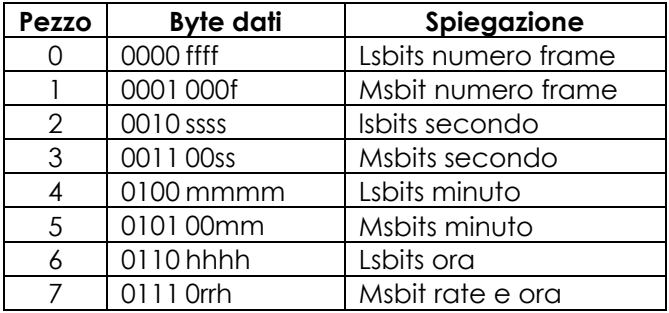

Il tempo si espande con la trasmissione di un singolo frame SMPTE, che avviene in 2 frame (8 x  $\frac{1}{4}$ ). Durante la mappatura da SMPTE a MTC, ogni secondo frame sarà in codice temporale MIDI. Il dispositivo master impiega circa 2-4 fotogrammi per elaborare questi dati, a seconda di quando inizia la scansione.

# <span id="page-16-0"></span>**6. Funzionamento**

### <span id="page-16-1"></span>**6.1. Istruzioni di sicurezza per il funzionamento**

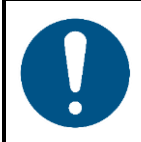

#### **Attenzione**

**Questo dispositivo deve essere usato unicamente per gli scopi per cui è stato progettato.**

Questo dispositivo è progettato per essere usato come tastiera per la console Chimp OnPC. Può essere usato solo con un PC con il software Chimp OnPC installato. Questo dispositivo non è adatto per un uso domestico.

Qualsiasi altro uso, non menzionato sotto l'uso previsto, è considerato un uso non previsto e non corretto.

### <span id="page-16-2"></span>**6.2. Accensione/Spegnimento**

Per accendere il dispositivo, servirsi di un cavo USB per collegare il **connettore USB (02)** sull'unità Sidekick al connettore USB sul PC (con il software Chimp OnPC installato).

### <span id="page-16-3"></span>**6.3. Collegamento alla Chimp OnPC**

L'unità Sidekick deve essere collegata a Chimp OnPC e attivata prima di poter funzionare.

01) Servirsi di un cavo USB per collegare il **connettore USB (02)** sull'unità Sidekick al connettore USB sul PC (con il software Chimp OnPC installato). Verrà visualizzata la schermata del PC:

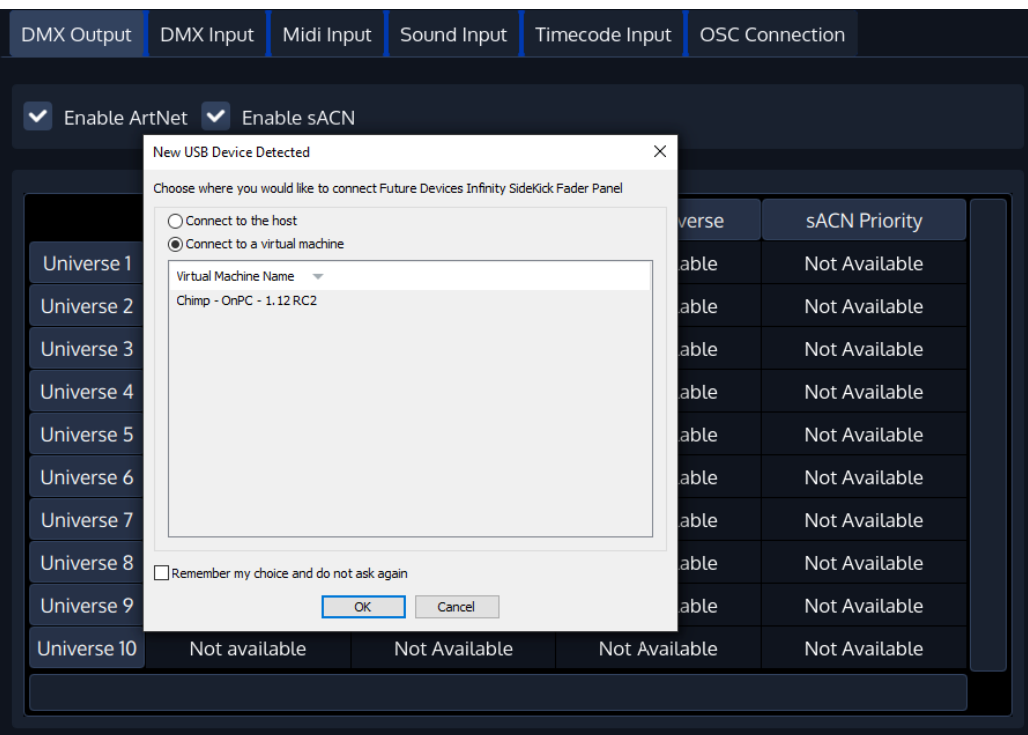

02) Selezionare "Connetti a una macchina virtuale" e cliccare su "OK" per confermare. Verrà visualizzata la schermata del PC:

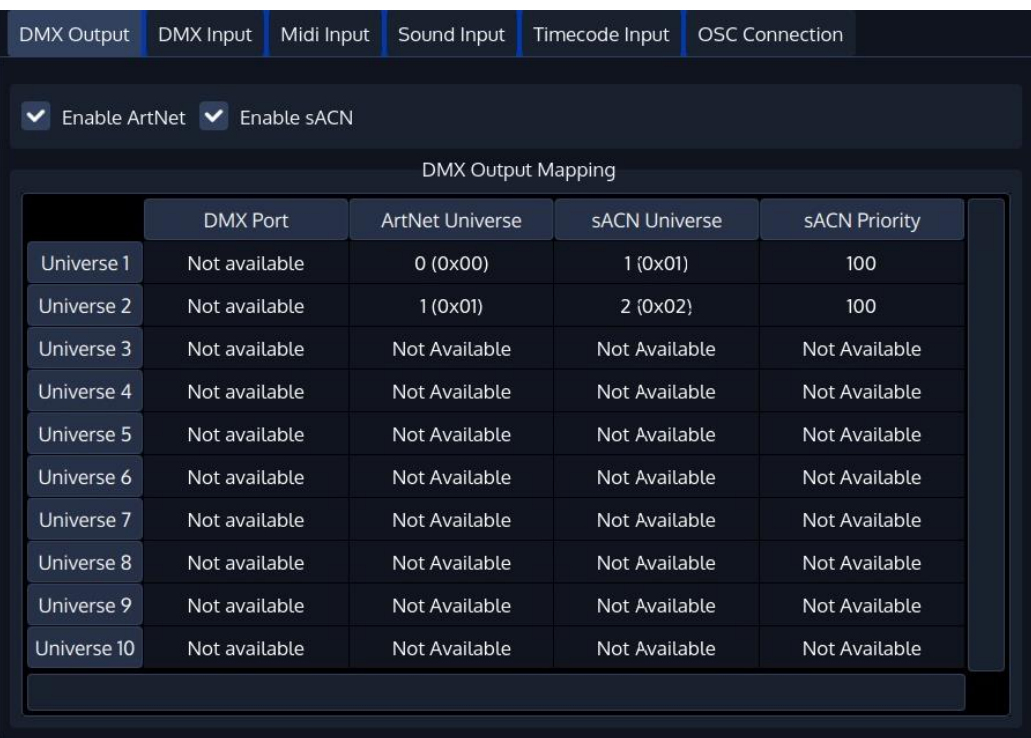

<span id="page-17-0"></span>L'unità Sidekick è attiva e Chimp OnPC riconosce 2 universi DMX aggiuntivi.

### **6.4. Modalità di controllo**

Si prega di fare riferimento al manuale utente delle console Chimp 100 o Chimp 300 per informazioni dettagliate e aggiornate sulle modalità di controllo disponibili. Le funzioni del dispositivo Sidekick sono simili a quelle della console Chimp.

I manuali d'uso di entrambe le console Chimp possono essere scaricati qui:

Codice prodotto: [55004](https://www.highlite.com/nl/55004-chimp-100-g2.html) (Infinity Chimp 100.G2) Codice prodotto: [55014](https://www.highlite.com/nl/55014-chimp-300-g2.html) (Infinity Chimp 300.G2)

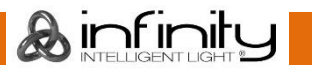

# <span id="page-18-0"></span>**7. Guida alla risoluzione dei problemi**

Questa guida alla risoluzione dei problemi contiene soluzioni a problemi che possono essere risolti da una persona normale. Il dispositivo non contiene componenti riparabili dall'utente.

Le modifiche non autorizzate al dispositivo rendono nulla la garanzia. Queste modifiche possono causare lesioni e danni materiali.

Per gli interventi di manutenzione rimandiamo a persone istruite o qualificate. Contattare il proprio rivenditore Highlite International qualora la soluzione non sia descritta nella tabella.

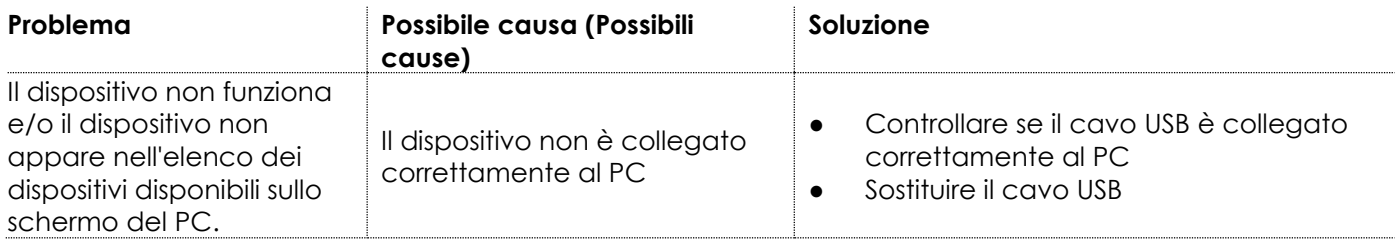

# <span id="page-18-1"></span>**8. Manutenzione**

### <span id="page-18-2"></span>**8.1. Manutenzione preventiva**

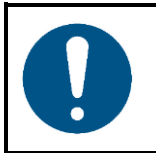

### **Attenzione**

**Prima dell'uso eseguire un'ispezione visiva del dispositivo per verificare la presenza di eventuali difetti.**

Verificare che:

Non ci siano deformazioni sugli alloggiamenti, sugli elementi di fissaggio e sui punti di installazione.

### <span id="page-18-3"></span>**8.1.1. Istruzioni di base per la pulizia**

Per pulire il dispositivo, attenersi ai seguenti passaggi:

- 01) Scollegare il dispositivo dall'alimentazione elettrica.
- 02) Togliere la polvere raccolta sulla superficie esterna con una spazzola morbida.

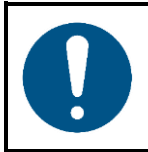

#### **Attenzione**

- Non immergere il dispositivo in liquidi.
- Non usare alcol o solventi.
- Verificare che i collegamenti siano completamente asciutti prima di collegare il dispositivo all'alimentazione e ad altri dispositivi.

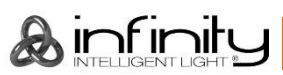

#### <span id="page-19-0"></span>**Manutenzione correttiva**  $8.2.$

Il dispositivo non contiene componenti riparabili dall'utente. Non aprire il dispositivo e non modificarlo.

Per gli interventi di riparazione e manutenzione rimandiamo a persone istruite o qualificate. Contattare il proprio rivenditore Highlite International per ulteriori informazioni in merito.

# <span id="page-19-1"></span>**9. Disinstallazione, Trasporto e Stoccaggio**

### <span id="page-19-2"></span>**9.1. Istruzioni per la disinstallazione**

Se vengono usati sistemi di tralicci, gli interventi di smontaggio devono essere eseguiti unicamente da persone istruite o qualificate.

- In fase di disinstallazione e smontaggio del dispositivo, osservare sempre le norme nazionali e specifiche del sito.
- Indossare i dispositivi di protezione personale in conformità con le norme nazionali e specifiche del sito.

### <span id="page-19-3"></span>**9.2. Istruzioni per il trasporto**

- Ove possibile, usare l'imballaggio originale per il trasporto del dispositivo.
- Osservare sempre le istruzioni di manipolazione stampate sulla scatola di cartone esterna, per esempio: "Maneggiare con cura", "Questo lato in alto", "Fragile".

### <span id="page-19-4"></span>**9.3. Stoccaggio**

- Pulire il dispositivo prima di riporlo. Seguire le istruzioni di pulizia indicate nel capitolo **8.1.1**. **Istruzioni di base per la pulizia**, a pagina 18.
- <span id="page-19-5"></span>Ove possibile, conservare il dispositivo all'interno della confezione originale.

# **10. Smaltimento**

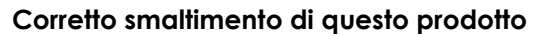

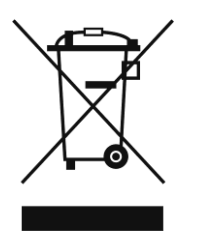

Rifiuti di dispositivi elettrici ed elettronici

Questo simbolo sul prodotto, sul suo imballaggio o sui documenti indica che il prodotto non deve essere gestito come rifiuto domestico. Smaltire il prodotto consegnandolo al rispettivo punto di raccolta per il riciclaggio di dispositivi elettrici ed elettronici. Questo per evitare danni ambientali o lesioni personali dovuti allo smaltimento incontrollato dei rifiuti. Per informazioni più dettagliate sul riciclaggio di questo prodotto contattare le autorità locali o il rivenditore autorizzato.

# <span id="page-19-6"></span>**11. Approvazione**

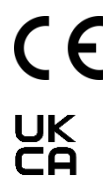

Controllare la pagina prodotto rispettiva sul sito Highlite International [\(www.highlite.com\)](https://www.highlite.com/) per la dichiarazione di conformità disponibile.

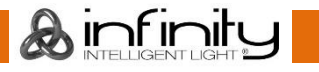

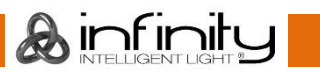

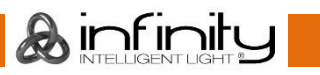

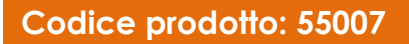

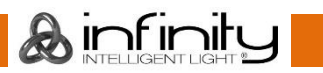

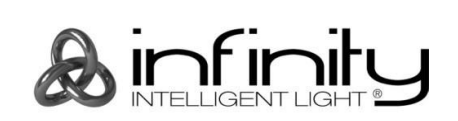

**©2021 Infinity**